# **La construction d'un tableau de bord opérationnel**

# Table des matières

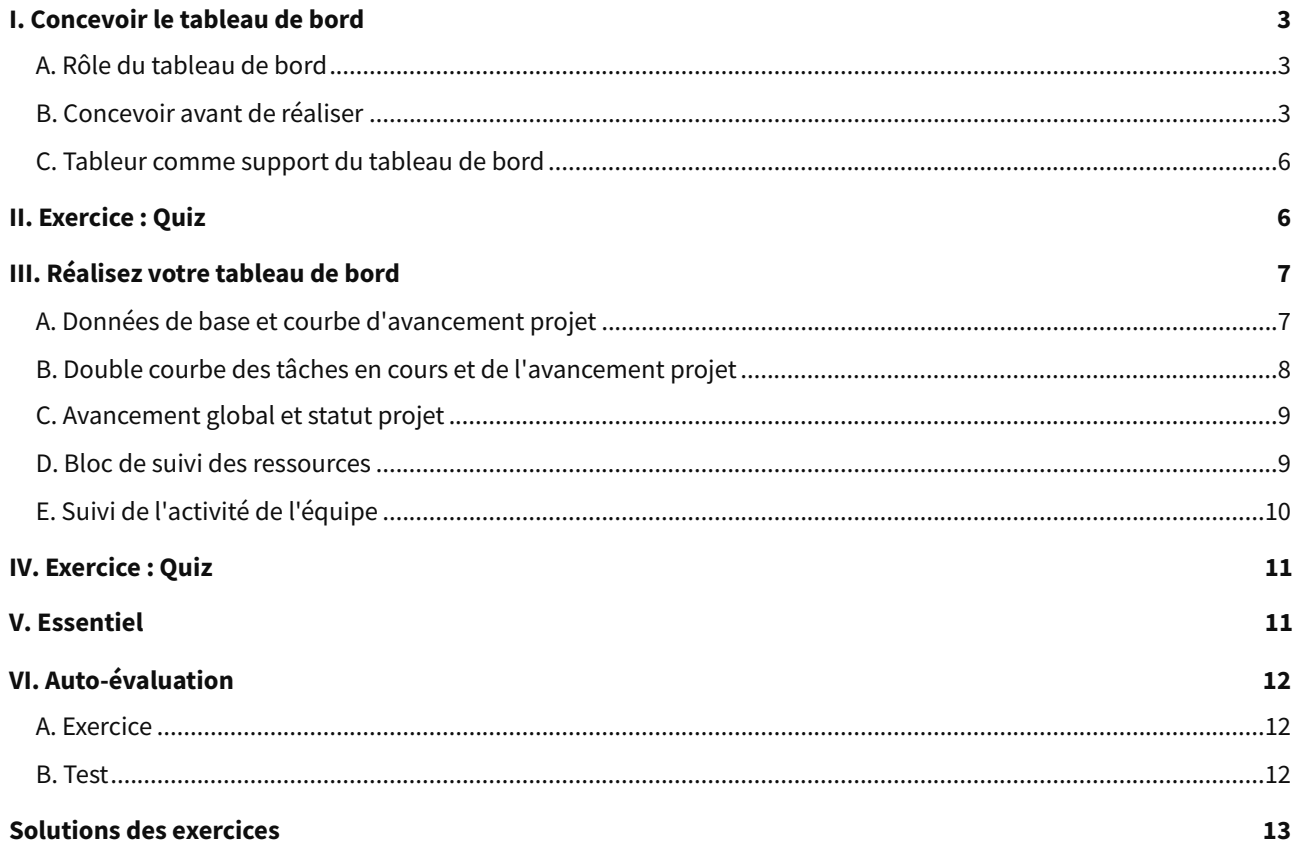

# <span id="page-2-0"></span>**I. Concevoir le tableau de bord**

### **Contexte**

Votre tableau de bord sera **le pilier du suivi de votre activité** et de votre performance. Outil de reporting et d'aide à la décision, il vous accompagnera **au quotidien**.

Dans ce cours, nous allons voir **comment concevoir et réaliser un tableau de bord simple, visuel et efficace** à l'aide du tableur Microsoft Excel.

Nous aborderons **la préparation des données sources** puis, à l'aide de quelques **formules** de calcul simples et des **graphiques** proposés par Excel, nous construirons **pas à pas** un tableau de bord de pilotage.

Voici le fichier qui a servi à la réalisation du tableau de bord final :

[cf. exercice-tableaudebord.xlsx]

# <span id="page-2-1"></span>**A. Rôle du tableau de bord**

Un tableau de bord, c'est un **outil de pilotage**. Il permet de faire un **état des lieux** de votre projet ou de votre activité, **à un moment donné**. Également **outil d'aide à la décision**, en vous permettant **d'estimer la trajectoire** sur laquelle vous vous trouvez, il vous aidera à **faire les bons choix** pour garantir au mieux **l'atteinte des objectifs** de votre projet.

Une fois construit, le tableau de bord contribue :

- À donner au manager **une vision réelle et fiable** de l'état du projet ou de l'activité,
- À **guider ses décisions** dans la définition de mesures correctives,
- À **communiquer** sur l'état du projet ou de l'activité, en alimentant une **communication ascendante** pour le reporting, **descendante** pour le management.

### **Attention**

Il faut noter que votre tableau **ne doit pas conduire à une perte de temps** : une fois construit, vous devrez tout mettre en œuvre pour que son **alimentation en données** ne soit pas **trop laborieuse** et ne vienne pas **dégrader votre productivité**.

C'est un outil pour **faciliter l'activité** et **améliorer vos performances**, pas pour rendre votre quotidien plus fastidieux.

# <span id="page-2-2"></span>**B. Concevoir avant de réaliser**

**Ne vous jetez pas tête baissée** dans la réalisation de votre tableau de bord. Sa **conception** n'est pas à négliger ; elle vous permettra de **limiter vos tâtonnements** et de rendre sa fabrication plus rapide et efficace.

La **construction** d'un tableau de bord se fait au travers de plusieurs étapes :

**La définition des objectifs** liés à votre **stratégie**, l'établissement d'**objectifs opérationnels** sont un préalable incontournable. Les objectifs rédigés de façon **SMART** impliquent la définition de **critères mesurables**, liés à des **indicateurs** spécifiques.

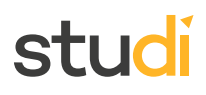

# **Exemple**

Prenons un **exemple simple** que nous développerons dans la construction de notre tableau de bord. Notre but : **assurer le suivi d'un projet** en s'assurant de respecter les **objectifs opérationnels** de **coût, qualité** et **délai**.

Le tableau de bord construit devra nous y aider en nous permettant de **visualiser rapidement l'état de notre projet** et de savoir à tout moment notre **progression** en termes de **réalisations**, de **temps passé** et de temps restant, et de **coûts** (constitués essentiellement par les ressources humaines mobilisées et le budget consacré aux achats complémentaires).

Pour que notre **management** soit plus efficace, nous devrons également surveiller la **motivation** de **l'équipe** et sa **mobilisation**.

### **Remarque**

Un fichier Excel avec les données à saisir vous est fournit dans l'introduction de l'auto-évaluation.

**Les indicateurs** feront l'objet d'une **sélection méticuleuse** pour identifier les plus pertinents. Chacun devra faire l'objet d'une **qualification spécifique** pour identifier sa **fiabilité** et sa **fréquence** d'actualisation notamment.

### **Exemple**

Dans notre exemple, nous allons **sélectionner les indicateurs** suivants :

- **Pour l'avancement du projet :**
	- Nombre de tâches réalisées / en cours / restantes,
	- Pourcentage des tâches achevées,
	- Pourcentage de temps consommé,
	- Nombre de jours restants,
	- Projection de la date de fin du projet,
	- Indicateur de retard / d'avance.
- **Pour le suivi des ressources (coût) :**
	- Effort consommé par ressource (en jours / homme),
	- Nombre de j / h disponibles par ressource,
	- Évolution du temps passé par ressource / au global,
	- Budget consommé / disponible.
- **Pour le suivi de la motivation de l'équipe :**
	- Nombre de tâches en cours vs. nombre de tâches maximales,
	- Évolution du nombre de tâches ouvertes dans le temps (évaluation de la tendance),
	- Météo d'équipe (échelle de 1 à 5),
	- Évolution de la météo d'équipe dans le temps (évaluation de la tendance).

L'ensemble de ces indicateurs sera **relevé quotidiennement** par le pilote du projet qui devra alimenter le tableau de bord.

- Pour **limiter l'effort de saisie**, le pilote du projet devra saisir chaque fin de journée :
	- Le **nombre de tâches ouvertes et de tâches terminées,**
	- Le **niveau d'humeur** de chaque collaborateur (valeur de 1 à 5),
	- Les **temps consommés** par collaborateur,
	- S'il y a lieu, le **montant des achats** du jour.

Ces quatre types d'information suffiront à **construire tous les indicateurs** prévus dans notre tableau de bord.

**La conception du tableau de bord** sert à savoir ce qu'on va réaliser. N'hésitez pas à **abandonner votre écran** un moment. Prenez une feuille de **papier**, un **crayon** et **dessinez grossièrement** la composition de votre tableau de bord. Imaginez **comment vos indicateurs devront être représentés** pour en **faciliter** la consultation et la **bonne compréhension**.

# **Exemple**

Poursuivons sur notre exemple.

Voici à quoi pourrait ressembler notre tableau de bord pour le suivi opérationnel d'un projet :

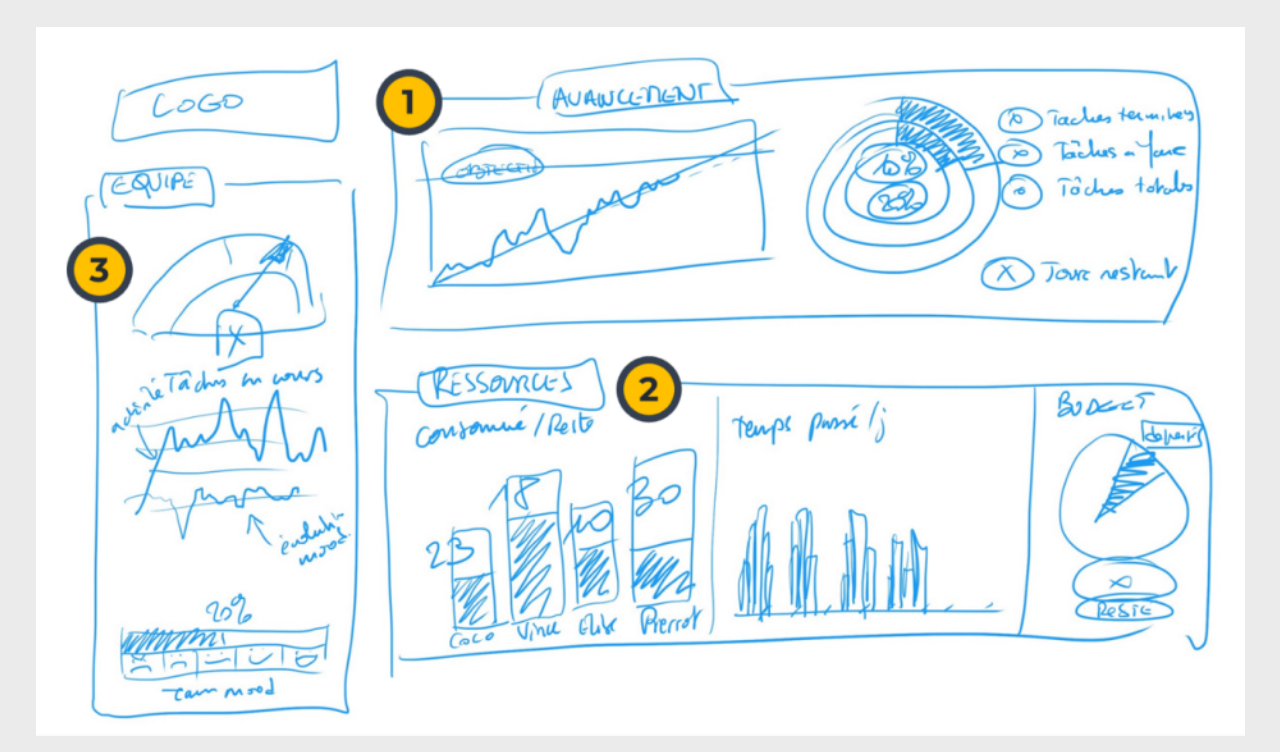

- Le **bloc 1** représentera **l'avancement du projet**. Nous avons choisi le **nombre de tâches réalisées** comme **indicateur de progression** (axe qualité). On en représente **l'historique** à gauche en affichant l'objectif **cible** et la **progression estimée**. À droite, **deux anneaux** présenteront de **façon conjointe** le **pourcentage de tâches achevées et le pourcentage de temps consommé** (axe délai). Je choisis d'associer ces deux indicateurs, car ils m'informent sur une notion essentielle : **suis-je en avance ou en retard** ?
- Le **bloc 2** se concentre sur les **ressources nécessaires** à mon projet. Deux **graphes en barres** représenteront le **consommé / disponible en termes de profils** (ressources humaines). Un indicateur sera ajouté pour représenter le **budget** (achats complémentaires aux ressources humaines). On le représentera sous forme de **secteurs**. Ces représentations témoignent de l'axe coût de mon projet.

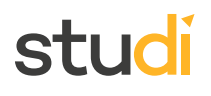

Le **bloc 3** est dédié à **l'équipe**. On va représenter ici deux éléments importants : le **nombre de tâches en cours**, afin d'éviter les surcharges de l'équipe, et la **météo d'équipe** pour représenter le moral des troupes. Le premier sera matérialisé par une **jauge** afin d'alerter quand on s'approche de la capacité maximale de l'équipe. Le second sur une **échelle** d'humeurs. Entre les deux, on indiquera une **historisation** sous forme de **courbes** de ces deux indicateurs afin de prendre conscience de la **tendance** de ces deux indicateurs dans le temps.

**La construction du tableau de bord** en tant que tel, qui fait l'objet de ce cours. De nombreuses solutions de visualisation sont proposées sur le marché. Nous utiliserons une solution simple et accessible : un tableur, en l'occurrence Microsoft Excel.

# <span id="page-5-0"></span>**C. Tableur comme support du tableau de bord**

La maîtrise des **suites bureautiques** est indispensable dans **tous les domaines** et pour la plupart des métiers. Parmi ces outils, le **tableur** est un incontournable. Il sera notre pivot dans la **saisie des données**, leur **consolidation** et leur **présentation** afin de pouvoir les exploiter utilement.

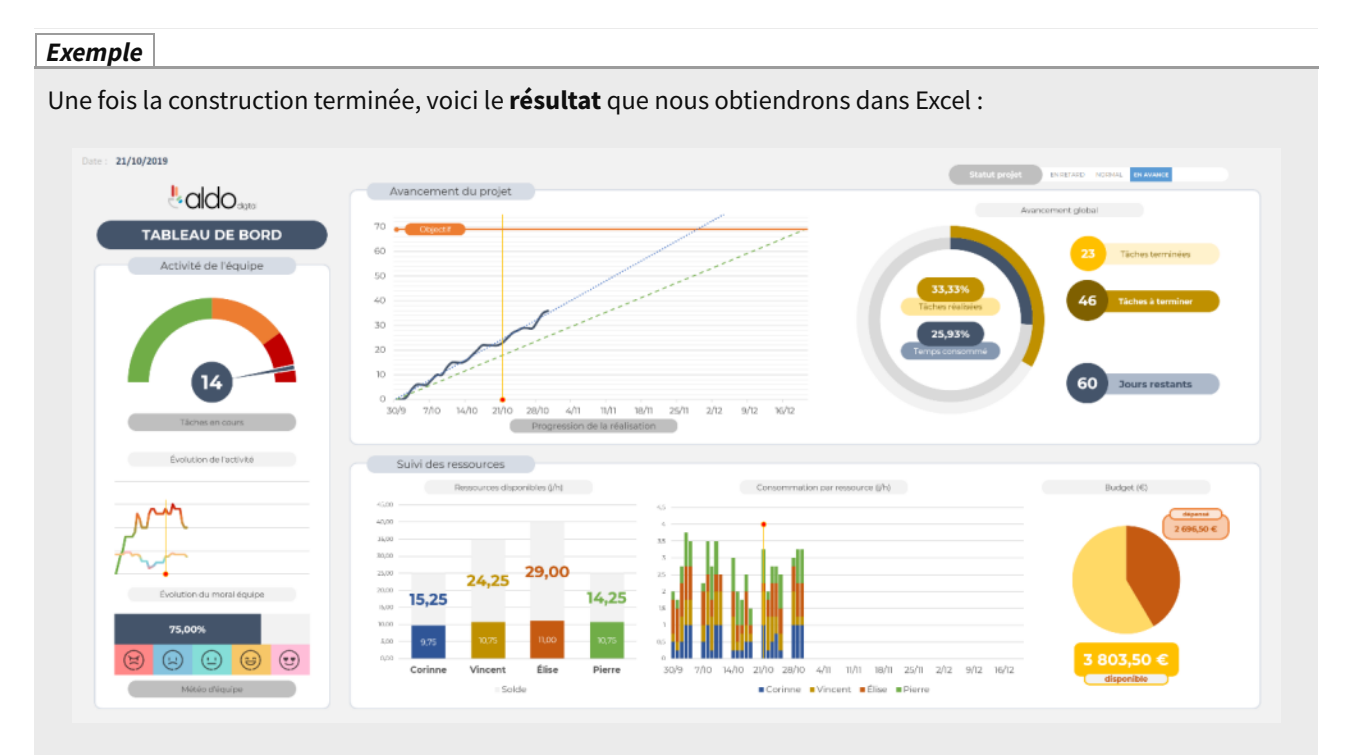

Le tableau de bord se mettra à jour **automatiquement**, au fur et à mesure de la saisie des données. Cette représentation nous permettra d'aborder les **types de données** essentiels, quelques **formules** de base et les principaux **modes de présentation** via les **graphiques** proposés par Excel.

Dans ce cours, nous utiliserons Microsoft Excel. Vous pourrez facilement **transposer** les principes que nous allons vous présenter **dans un autre tableur comme Sheets** de la suite G Suite de Google. Notez toutefois que **certaines représentations graphiques** (comme les graphiques combinés) **devront être adaptées.**

<span id="page-5-1"></span>**Exercice : Quiz**

[\[solution](#page-14-0) n°1 [p.15](#page-14-0)]

Question 1

À quoi devrez-vous être **attentif lors de la conception** de votre tableau de bord ? (Une seule réponse juste)

- Au choix des couleurs que vous utiliserez.
- À pouvoir l'alimenter rapidement et facilement.
- À la facilité avec laquelle vous pourrez modifier les indicateurs en cours de projet.

# Question 2

Quelle est **l'utilité** d'un tableau de bord? (Plusieurs réponses possibles)

- $\Box$  Établir un prévisionnel pour la gestion des tâches du projet.
- Faire un état des lieux à un moment précis d'un projet.
- Aider à prendre les bonnes décisions.

### Question 3

Sélectionnez la proposition **exacte** : (une seule réponse juste)

- Pour concevoir votre tableau de bord, une simple feuille de papier et un crayon suffisent.
- O Pour concevoir votre tableau de bord, il est préférable de lancer directement un tableur type Excel pour gagner du temps.
- La conception de votre tableau de bord doit impérativement représenter 3 sections d'indicateurs.

# <span id="page-6-0"></span>**III. Réalisez votre tableau de bord**

# <span id="page-6-1"></span>**A. Données de base et courbe d'avancement projet**

Dans cette séquence, nous allons voir comment renseigner les **informations de base** de notre projet et définir une **première courbe** pour **matérialiser** l'avancement du projet. Nous verrons aussi comment **matérialiser la date du jour** sur une courbe, à l'aide de l'option « **barre d'erreur** », afin de rendre notre tableau de bord beaucoup plus **explicite**.

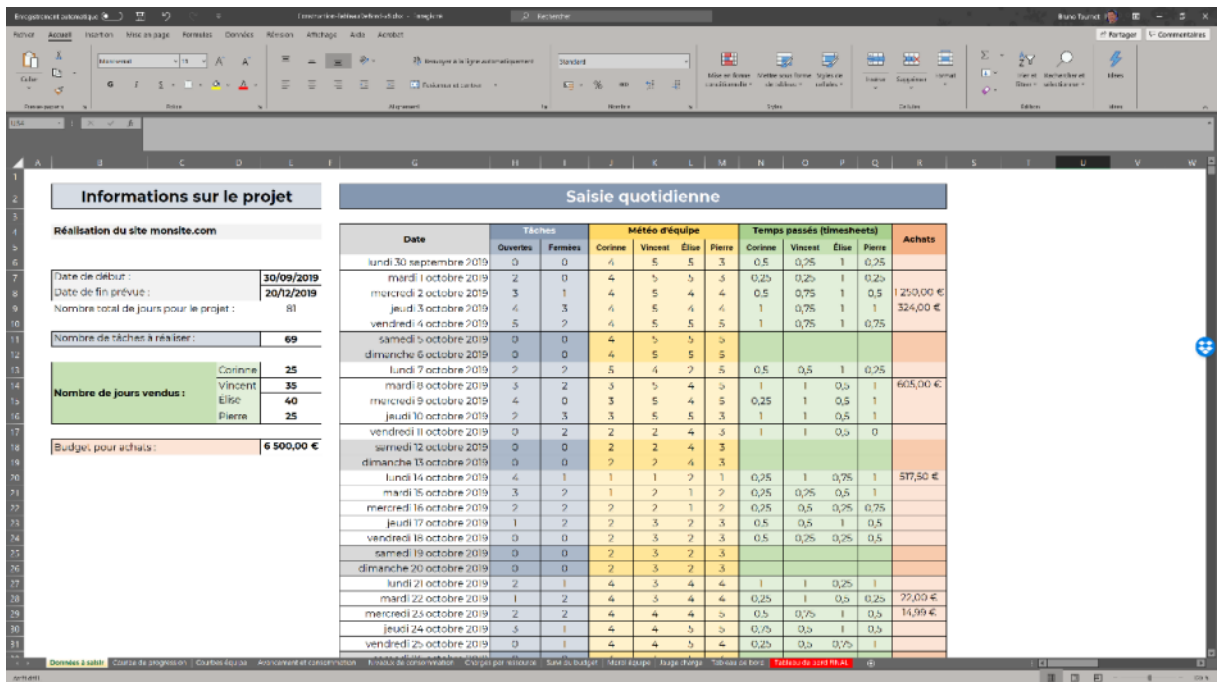

# <span id="page-7-0"></span>**B. Double courbe des tâches en cours et de l'avancement projet**

Dans cette **deuxième étape de la construction** de votre tableau de bord, vous allez de nouveau utiliser les **graphiques combinés** pour présenter **deux séries de valeurs simultanément** sur le même graphique.

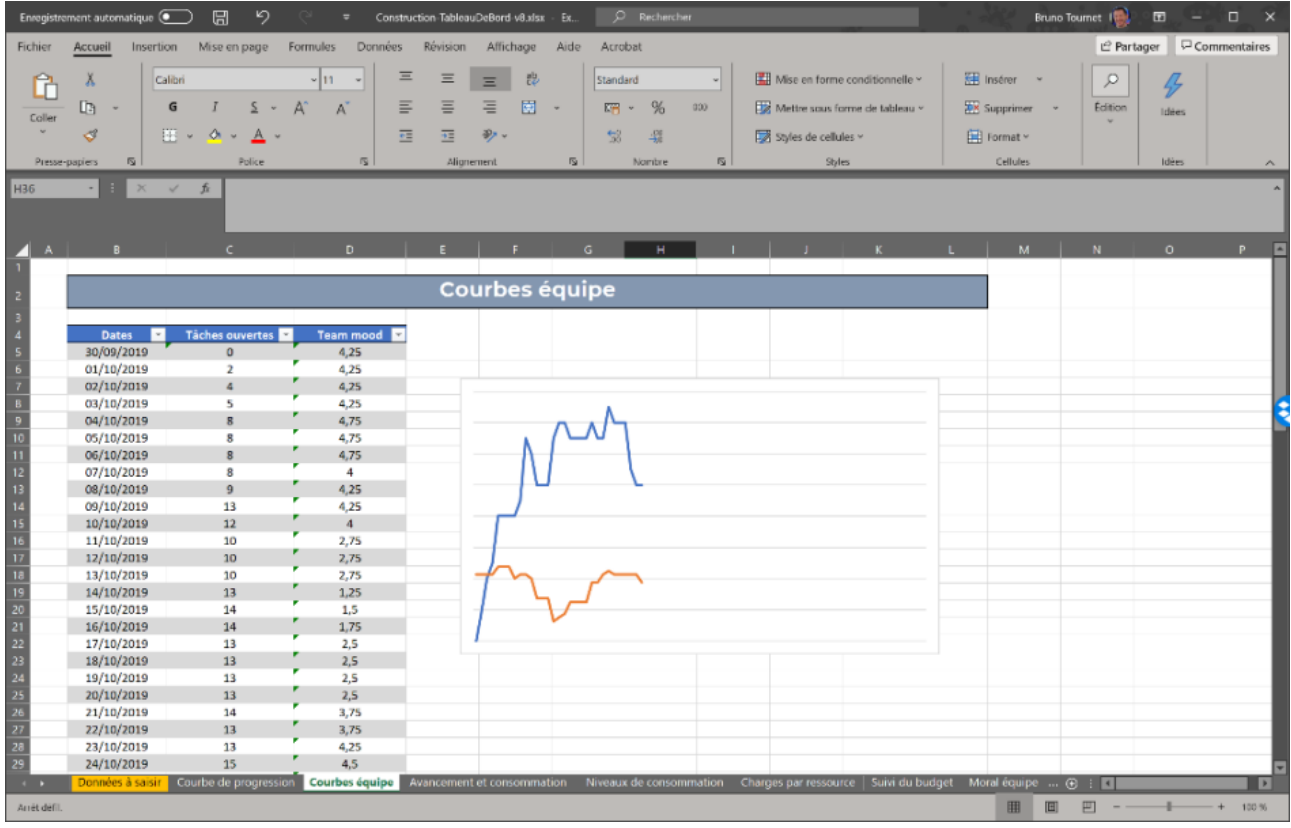

# <span id="page-8-0"></span>**C. Avancement global et statut projet**

Lors de cette **troisième étape**, nous allons **construire l'indicateur d'avancement** du projet, qui représente **conjointement** le **nombre de tâches réalisées** et le **temps écoulé** depuis le début du projet. Nous verrons comment **utiliser des formes** pour présenter des **indicateurs chiffrés** et comment utiliser les **mises en forme conditionnelles** afin d'élaborer un indicateur de **statut projet** simple, clair et efficace.

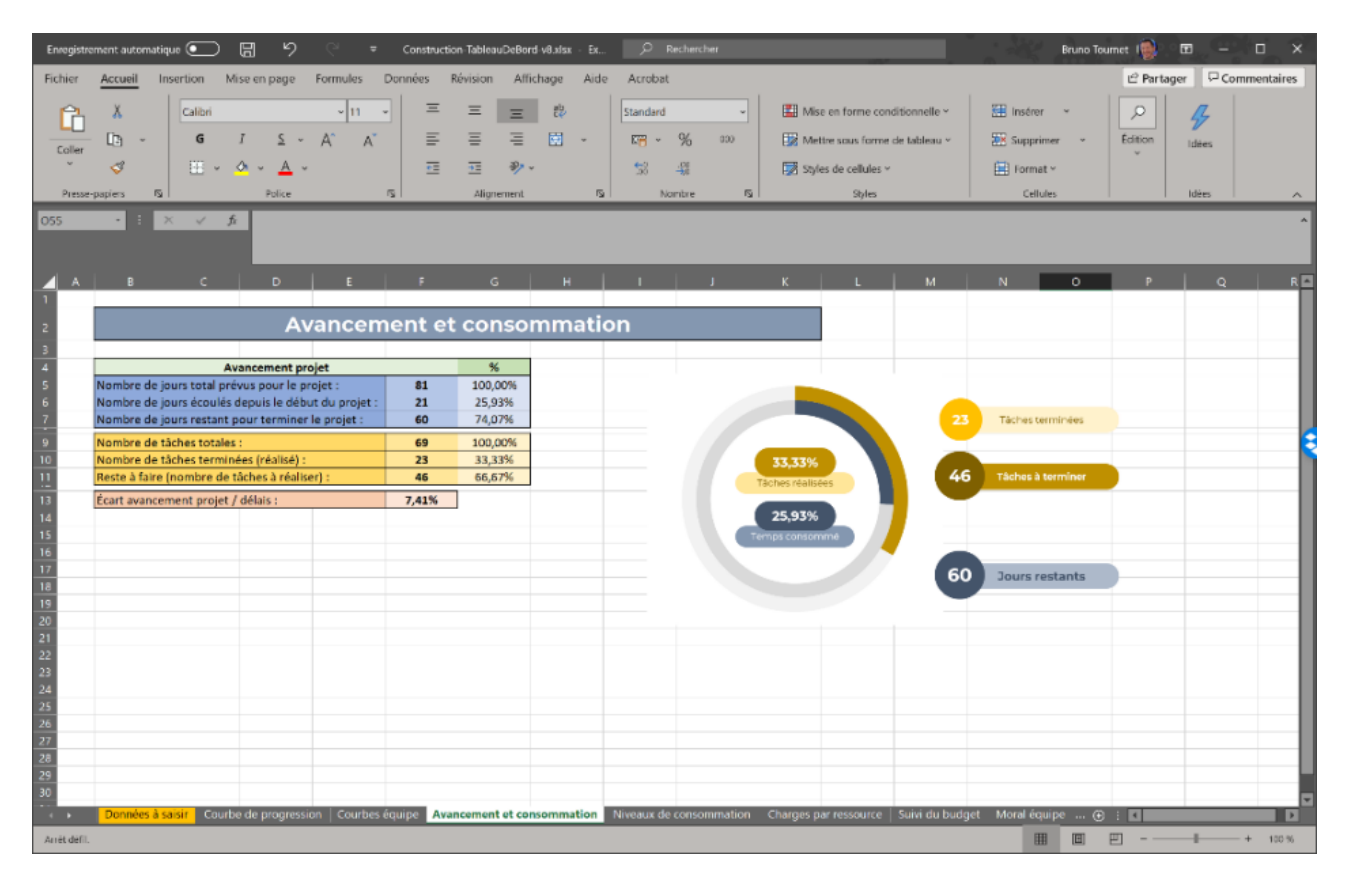

# <span id="page-8-1"></span>**D. Bloc de suivi des ressources**

Nous allons consacrer cette **quatrième partie** à la réalisation du bloc concernant le **suivi des ressources**. Les ressources concernent à la fois **les temps passés** par chaque **collaborateur** au projet et le **budget disponible** pour les achats en cours de projet. Nous intégrerons plusieurs graphiques de types « **barres empilées** » ainsi qu'un **graphique en secteurs** pour représenter le **suivi du budget** dépensé, le tout directement depuis nos données de base.

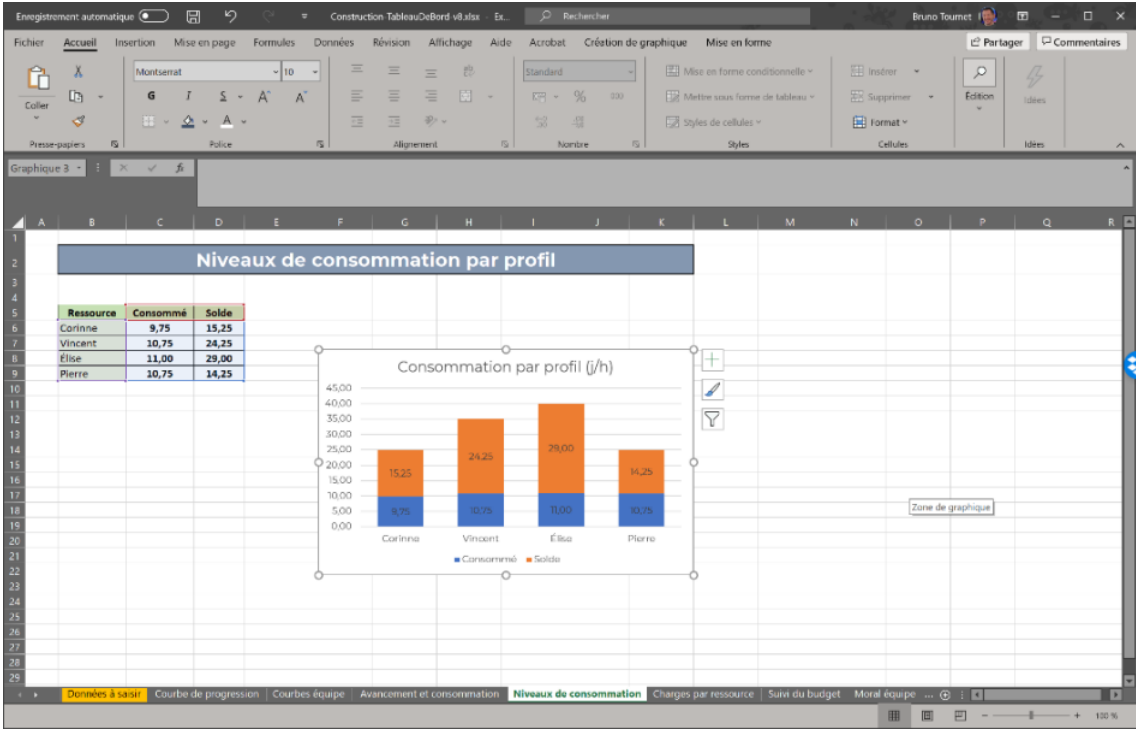

# <span id="page-9-0"></span>**E. Suivi de l'activité de l'équipe**

Cette **dernière séquence** nous permettra de **terminer notre tableau de bord**. Nous allons pour cela **terminer la section dédiée au suivi de l'activité de l'équipe**. Nous verrons comment réaliser **l'indicateur de moral global** de l'équipe, de façon **visuelle**. Et pour rester dans le registre de l'image, nous **finaliserons le tableau de bord** à l'aide d'un **graphique en forme de jauge** pour matérialiser le **nombre de tâches ouvertes**, en cours de traitement par l'équipe.

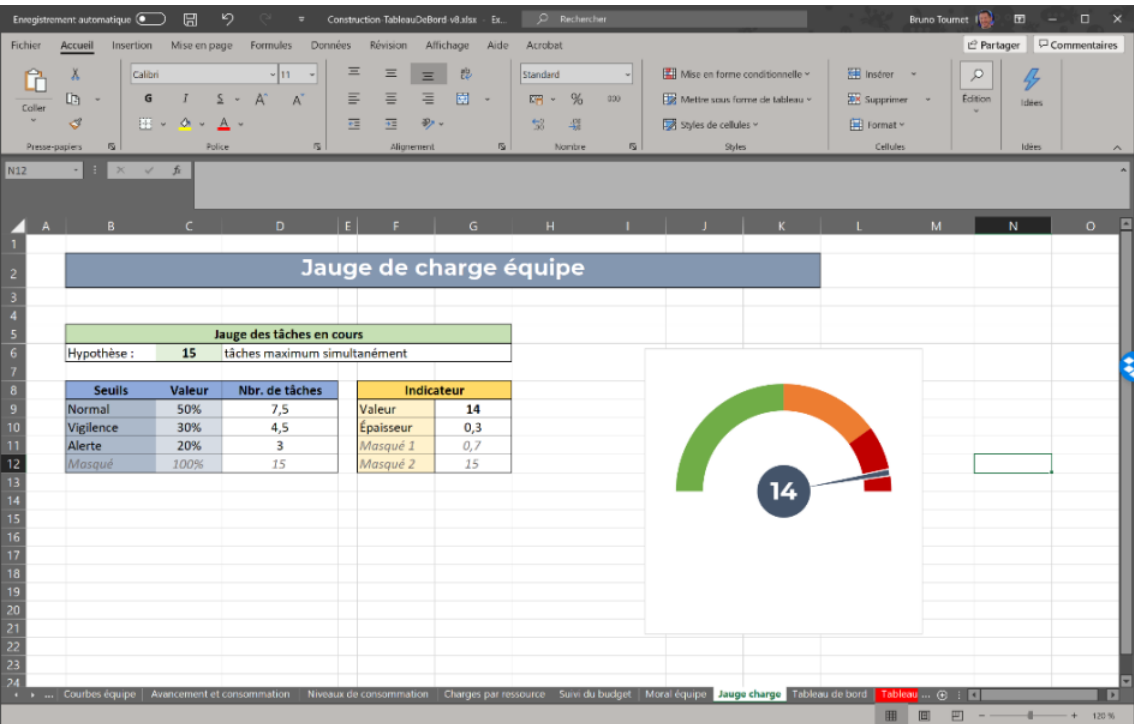

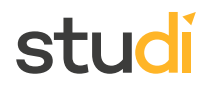

# <span id="page-10-0"></span>**Exercice :** Quiz [\[solution](#page-14-1) n°2 [p.15](#page-14-1)]

### Question 1

Parmi les indicateurs proposés ci-dessous, lequel devez-vous utiliser pour présenter **l'avancement global** du projet ? (Une seule réponse juste)

- Un histogramme empilé présentant la consommation par profil à la date indiquée dans le tableau de bord.
- Une double courbe présentant le pourcentage de tâches réalisées et le nombre moyen de tâches effectuées par l'équipe.
- Un graphique combiné indiquant le pourcentage de tâches réalisées par rapport au pourcentage de temps passé.

#### Question 2

Dans un tableau déjà réalisé, je dispose de la liste de tous les collaborateurs de mon équipe. Dans la première colonne, j'y retrouve les noms des collaborateurs, dans la seconde, leurs prénoms et dans la troisième leur date de naissance. À l'aide de **quelle fonction Excel** pourrai-je retrouver la date de naissance d'un collaborateur en fonction d'un nom saisi dans la cellule d'un nouvel onglet ? (Une seule réponse juste)

- =TROUVE()
- $O = EQUIV()$
- $O = SOMME.SI()$
- $O$  =RECHERCHEV()
- $O$  Je n'ai pas besoin de formule pour cela, l'opérateur « = » suffit.

### Question 3

Quelle est **la bonne syntaxe** pour la formule suivante : (Une seule réponse juste)

- =SOMME.SI('Données à saisir'!G6:G87;"<="&'Tableau de bord'!C2;'Données à saisir'!N6:N87)
- =SOMME.SI('Données à saisir'!G6:G87;"<=&'Tableau de bord'!C2;'Données à saisir'!N6:N87")
- =SOMME.SI('Données à saisir'!G6:G87;"<='Tableau de bord'!C2;'Données à saisir'!N6:N87")

# <span id="page-10-1"></span>**V. Essentiel**

Le tableau de bord est un **outil visuel** essentiel au **suivi** de toute activité. Il aide à **transmettre une vision réelle et fiable** de la situation d'un projet ou d'une activité. C'est non seulement un **outil efficace de communication**, mais également un support **d'aide à la décision.**

Pour le réaliser, on se basera sur des **objectifs clairs**, reposants sur des **indicateurs mesurables**. Ces indicateurs devront être **sélectionnés** de façon à n'indiquer que **les plus pertinents** dans le tableau de bord. Avant de construire le tableau de bord dans un logiciel adapté, de type tableur par exemple Microsoft Excel, on prendra soin de **le concevoir rapidement**, par exemple sous forme d'un **schéma rapide** sur une feuille de papier.

La **construction** du tableau de bord en elle-même nécessitera de savoir **manipuler quelques données de base**. Les informations à saisir pour mettre à jour le tableau de bord devront être les plus **simples** possible. Dans le fichier Excel, des **calculs intermédiaires** seront nécessaires pour **construire les graphiques** utilisés pour **représenter visuellement les indicateurs clés**. Les calculs et formules utilisées devront permettre une **mise à jour immédiate et facile** de l'ensemble des indicateurs.

L'écran de **synthèse** du tableau de bord pourra facilement être copié-collé afin de servir de **support de présentation** lors de réunions d'équipe ou de reporting.

# <span id="page-11-0"></span>**VI. Auto-évaluation**

stud

Dans ce cours, nous vous avons présenté **comment réaliser votre premier tableau de bord**. Ces manipulations n'ont désormais plus aucun secret pour vous. Comme rien ne vaut la pratique, vous allez pouvoir démontrer vos nouvelles connaissances dans ce dernier exercice. Vous pouvez **télécharger** le fichier suivant, comportant toutes les informations de base utilisées par le tableau de bord présenté en exemple dans ce cours :

[cf. exercice-tableaudebord.xlsx]

<span id="page-11-1"></span>**A. Exercice**

# **Question**

<span id="page-11-3"></span>**Construisez le tableau de bord présenté dans ce cours, à l'aide du logiciel Microso Excel**. Les calculs intermédiaires pour les graphiques sont déjà présents dans le fichier source, vous n'aurez plus que les **graphiques** à réaliser et à mettre en forme dans un seul onglet.

# <span id="page-11-2"></span>**B. Test**

<span id="page-11-4"></span>**Exercice 1 : Quiz**

Question 1

Le tableau de bord est un **outil de communication**, ascendante comme descendante. (Une seule réponse juste).

- O VRAI
- O FAUX

# Question 2

Parmi les **indicateurs** ci-dessous, lesquels pouvez-vous utiliser pour **témoigner de l'avancement** de votre projet ? (Plusieurs réponses possibles)

- $\Box$  Nombre de jours restants
- $\Box$  Nombre de j / h disponibles par ressource
- Nombre de tâches réalisées / en cours / restantes
- $\Box$  Indicateur de retard / d'avance
- $\Box$  Nombre de tâches en cours vs. Nombre de tâches maximales

### Question 3

Dans les **données de bases** pour mon tableau de bord, je dispose d'une première colonne avec toutes les dates du projet. Dans une deuxième colonne, j'ai indiqué **pour chaque jour, le temps passé** quotidiennement sur le projet. **Quelle fonction** d'Excel devrais-je utiliser pour **obtenir le temps total** consacré au projet depuis son lancement, **en fonction d'une date précise** ? (Une seule réponse juste)

- $O = JOUNS()$
- $O = SOMME()$
- $O = SOMME.SI()$
- $O$  =RECHERCHEV()

Question 4

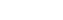

[\[solution](#page-15-0) n°3 [p.16](#page-15-0)]

Auto-évaluation

[\[solution](#page-15-1) n°4 [p.16](#page-15-1)]

Quel est le **meilleur logiciel support** pour construire un tableau de bord ? (Une seule réponse juste)

- Le traitement de texte, pour corriger facilement les fautes.
- Le tableur pour réaliser facilement les graphiques et les calculs.
- Le logiciel de présentation, pour des présentations plus faciles en réunion.

#### Question 5

Comment pouvez-vous **ajouter une ligne verticale pour indiquer la date du jour** sur un graphique de type courbe ? (Une seule réponse juste)

- En ajoutant au graphique une autre série de deux valeurs de type « nuage de points », afin de positionner la barre en X et en Y.
- En ajoutant une nouvelle série constituée d'une seule valeur au format « nuage de points » et en adaptant la mise en forme des barres d'erreur.
- En ajoutant une nouvelle série de valeurs au format « graphique en secteurs » grâce à la fonction « graphiques combinés », puis en modifiant l'apparence des barres d'erreur.

# <span id="page-12-0"></span>**Solutions des exercices**

# **Exercice [p.](#page-5-1) 6 Solution n°1**

### <span id="page-14-0"></span>**Question 1**

À quoi devrez-vous être **attentif lors de la conception** de votre tableau de bord ? (Une seule réponse juste)

- Au choix des couleurs que vous utiliserez.
- À pouvoir l'alimenter rapidement et facilement.
- À la facilité avec laquelle vous pourrez modifier les indicateurs en cours de projet.
- Votre tableau **ne doit pas conduire à une perte de temps** : une fois construit, vous devrez pouvoir l'alimenter facilement sans dégrader votre productivité. C'est un outil pour **faciliter l'activité et améliorer vos performances**, pas pour rendre votre quotidien plus fastidieux.

#### **Question 2**

Quelle est **l'utilité** d'un tableau de bord? (Plusieurs réponses possibles)

- $\Box$  Établir un prévisionnel pour la gestion des tâches du projet.
- $\triangleright$  Faire un état des lieux à un moment précis d'un projet.
- $\mathcal G$  Aider à prendre les bonnes décisions.
- Un tableau de bord, c'est **un outil de pilotage**. Il permet de **faire un état des lieux** de votre projet ou de votre activité, **à un moment donné**. Également, outil **d'aide à la décision**, il vous aidera à **faire les bons choix** pour garantir au mieux l'atteinte des objectifs de votre projet.

#### **Question 3**

Sélectionnez la proposition **exacte** : (une seule réponse juste)

- Pour concevoir votre tableau de bord, une simple feuille de papier et un crayon suffisent.
- **O** Pour concevoir votre tableau de bord, il est préférable de lancer directement un tableur type Excel pour gagner du temps.
- La conception de votre tableau de bord doit impérativement représenter 3 sections d'indicateurs.

<span id="page-14-1"></span>**Une feuille de papier et un crayon** seront suffisants pour imaginer votre tableau de bord. Vous pourrez ainsi **construire rapidement une première vision** de votre futur tableau de bord. Elle n'aura pas besoin d'être très précise. En revanche, **vous ne gagnerez pas de temps** en tâtonnant **directement dans un logiciel tableur**. Les **3 sections** ne vous ont été présentées **que pour l'exemple** dans ce cours. Vous devrez bien entendu **adapter votre tableau de bord** à vos objectifs. Vous le construirez comme vous le souhaitez, en fonction de vos besoins.

**Exercice p. [11](#page-10-0) Solution n°2**

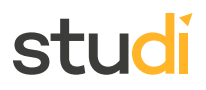

# **Question 1**

Parmi les indicateurs proposés ci-dessous, lequel devez-vous utiliser pour présenter **l'avancement global** du projet ? (Une seule réponse juste)

- Un histogramme empilé présentant la consommation par profil à la date indiquée dans le tableau de bord.
- Une double courbe présentant le pourcentage de tâches réalisées et le nombre moyen de tâches effectuées par l'équipe.
- Un graphique combiné indiquant le pourcentage de tâches réalisées par rapport au pourcentage de temps passé.
- Même si toutes les tâches ne nécessiteront pas le même effort, au niveau du projet global, c'est bien **le pourcentage de tâches réalisées par rapport au temps passé** qui vous donnera une indication de l'avancement global du projet. La représentation proposée dans ce cours utilise un graphique combiné avec deux graphiques en anneaux.

# **Question 2**

Dans un tableau déjà réalisé, je dispose de la liste de tous les collaborateurs de mon équipe. Dans la première colonne, j'y retrouve les noms des collaborateurs, dans la seconde, leurs prénoms et dans la troisième leur date de naissance. À l'aide de **quelle fonction Excel** pourrai-je retrouver la date de naissance d'un collaborateur en fonction d'un nom saisi dans la cellule d'un nouvel onglet ? (Une seule réponse juste)

- =TROUVE()
- $O = EQUIV()$
- $O = SOMME.SI()$
- $\odot$  =RECHERCHEV()
- $\Omega$  Je n'ai pas besoin de formule pour cela, l'opérateur « = » suffit.
- C'est la fonction RECHERCHEV() qui permet facilement d'effectuer cette opération. Sa syntaxe est la suivante : RECHERCHEV(valeur\_cherchée;table\_matrice;no\_index\_col;[valeur\_proche]).

### **Question 3**

Quelle est **la bonne syntaxe** pour la formule suivante : (Une seule réponse juste)

- =SOMME.SI('Données à saisir'!G6:G87;"<="&'Tableau de bord'!C2;'Données à saisir'!N6:N87)
- =SOMME.SI('Données à saisir'!G6:G87;"<=&'Tableau de bord'!C2;'Données à saisir'!N6:N87")
- =SOMME.SI('Données à saisir'!G6:G87;"<='Tableau de bord'!C2;'Données à saisir'!N6:N87")
- La bonne réponse est « =**SOMME.SI('Données à saisir'!G6:G87;"<="&'Tableau de bord'!C2;'Données à saisir'!N6:N87)** ». Soyez attentifs à la position des guillemets qui encadrent l'opérateur de comparaison.

#### **p. [12](#page-11-3) Solution n°3**

<span id="page-15-0"></span>Le fichier finalisé à télécharger :

<span id="page-15-1"></span>[cf. exercice-tableaudebord-corrige.xlsx]

**Exercice p. [12](#page-11-4) Solution n°4**

# **Question 1**

Le tableau de bord est un **outil de communication**, ascendante comme descendante. (Une seule réponse juste).

**O** VRAI

FAUX

C'est VRAI. Un tableau de bord permet de **communiquer sur l'état du projet ou de l'activité**, en alimentant une communication **ascendante** pour le reporting, **descendante** pour le management.

# **Question 2**

Parmi les **indicateurs** ci-dessous, lesquels pouvez-vous utiliser pour **témoigner de l'avancement** de votre projet ? (Plusieurs réponses possibles)

- $\triangleright$  Nombre de jours restants
- $\Box$  Nombre de j / h disponibles par ressource
- $\triangleright$  Nombre de tâches réalisées / en cours / restantes
- $\triangleright$  Indicateur de retard / d'avance
- Nombre de tâches en cours vs. Nombre de tâches maximales
- Le **nombre de jours restants**, le **nombre de tâches** et **l'indicateur de retard ou d'avance** vous aideront à suivre **l'avancement de votre projet**. En revanche, le nombre de jours-hommes disponibles est lié au suivi des ressources, le nombre de tâches en cours par rapport au nombre de tâches maximales est lui associé au pilotage de l'équipe.

### **Question 3**

Dans les **données de bases** pour mon tableau de bord, je dispose d'une première colonne avec toutes les dates du projet. Dans une deuxième colonne, j'ai indiqué **pour chaque jour, le temps passé** quotidiennement sur le projet. **Quelle fonction** d'Excel devrais-je utiliser pour **obtenir le temps total** consacré au projet depuis son lancement, **en fonction d'une date précise** ? (Une seule réponse juste)

- $O = JOURS()$
- $O = SOMME()$
- $\odot$  =SOMME.SI()
- =RECHERCHEV()

C'est la fonction **SOMME.SI()** qui me permettra d'obtenir cette information. La fonction SOMME() ne me permet pas de faire varier simplement la date de référence. La fonction RECHERCHEV() que nous avons vue dans ce cours pourrait, elle, m'indiquer le temps passé à une date donnée, mais aucune somme. La fonction JOURS() ne renvoie que le nombre de jours entre deux dates.

### **Question 4**

Quel est le **meilleur logiciel support** pour construire un tableau de bord ? (Une seule réponse juste)

- Le traitement de texte, pour corriger facilement les fautes.
- Le tableur pour réaliser facilement les graphiques et les calculs.
- Le logiciel de présentation, pour des présentations plus faciles en réunion.

Parmi tous les outils bureautiques, **le tableur** est celui qui sera **le plus adapté** à la construction d'un tableau de bord. Il sera votre support pour la saisie des données, leur consolidation et leur présentation afin de pouvoir les exploiter utilement.

# **Question 5**

Comment pouvez-vous **ajouter une ligne verticale pour indiquer la date du jour** sur un graphique de type courbe ? (Une seule réponse juste)

- En ajoutant au graphique une autre série de deux valeurs de type « nuage de points », afin de positionner la barre en X et en Y.
- En ajoutant une nouvelle série constituée d'une seule valeur au format « nuage de points » et en adaptant la mise en forme des barres d'erreur.
- En ajoutant une nouvelle série de valeurs au format « graphique en secteurs » grâce à la fonction « graphiques combinés », puis en modifiant l'apparence des barres d'erreur.
- La matérialisation de cette barre de date est une astuce graphique que l'on peut réaliser dans Excel, grâce à l'ajout d'une série d'une seule valeur au format « nuage de points ». On réalise bien ici un graphique combiné, mais pas à l'aide du format « secteurs ». Une fois le point positionné sur le graphique, la mise en forme des options de barre d'erreur permettra de matérialiser la ligne qui nous servira de repère.